# Entre em contato com a equipe de suporte do Cisco Secure Access

# **Contents**

Introdução Como entrar em contato com a equipe de suporte de acesso seguro Como entrar em contato com a equipe de suporte de acesso seguro (conta de avaliação) Vincular A Conta Da Cisco Ao Contrato De Serviço Solucione problemas e colete informações básicas para a equipe de suporte do **Secure Access** Guia de recursos de serviços técnicos Informações Relacionadas

# Introdução

Este documento descreve as etapas necessárias para entrar em contato com a equipe de suporte do Secure Access como parte do Technical Assistance Center (TAC).

# Como entrar em contato com a equipe de suporte de acesso seguro

Entre em contato com a equipe de suporte do Secure Access se tiver qualquer tipo de dúvida ou dúvida sobre o Secure Access Product ou se ele for um recurso integrado.

Etapa 1: Faça login na ferramenta [Support Case Manager.](https://mycase.cloudapps.cisco.com/case)

Etapa 2: clique em Abrir novo caso.

Etapa 3: clique em Abrir caso.

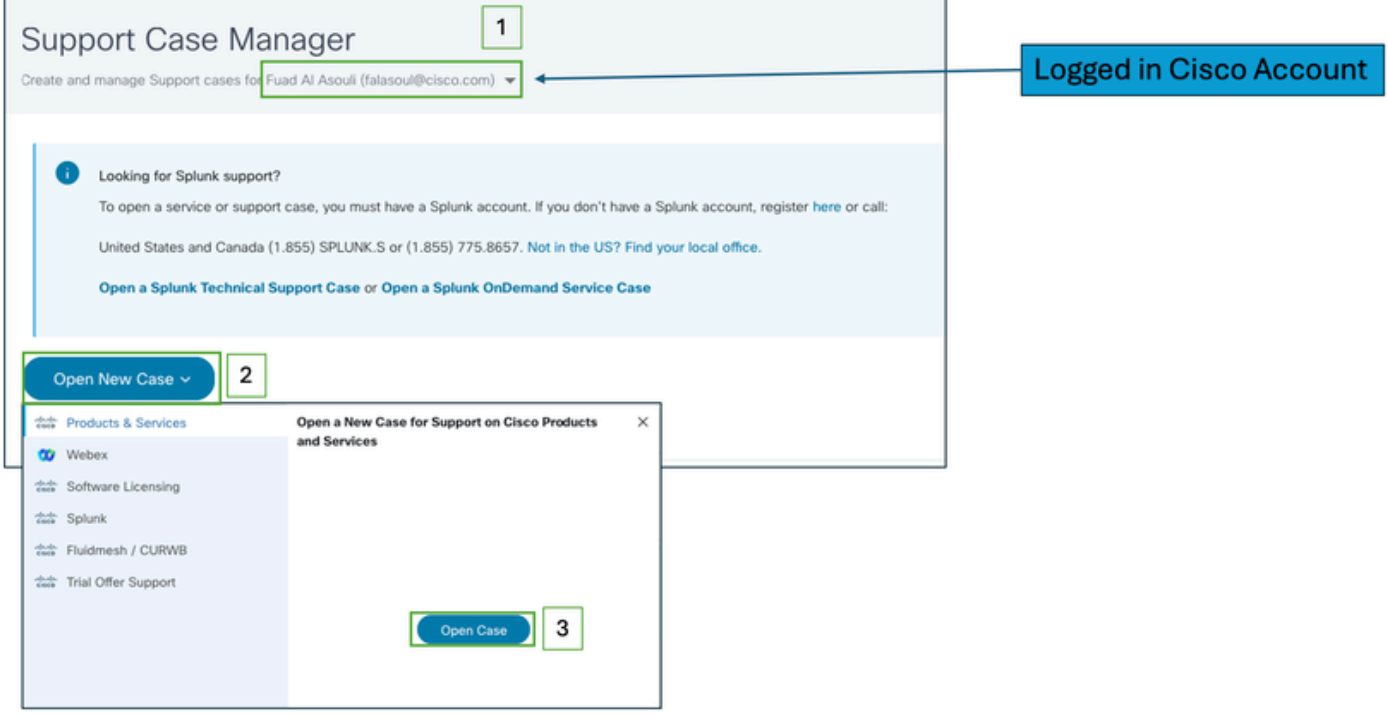

Etapa 4: localize sua assinatura do Secure Access selecionando uma das opções diretamente ou pesquise (Secure Access) na seção ID do produto.

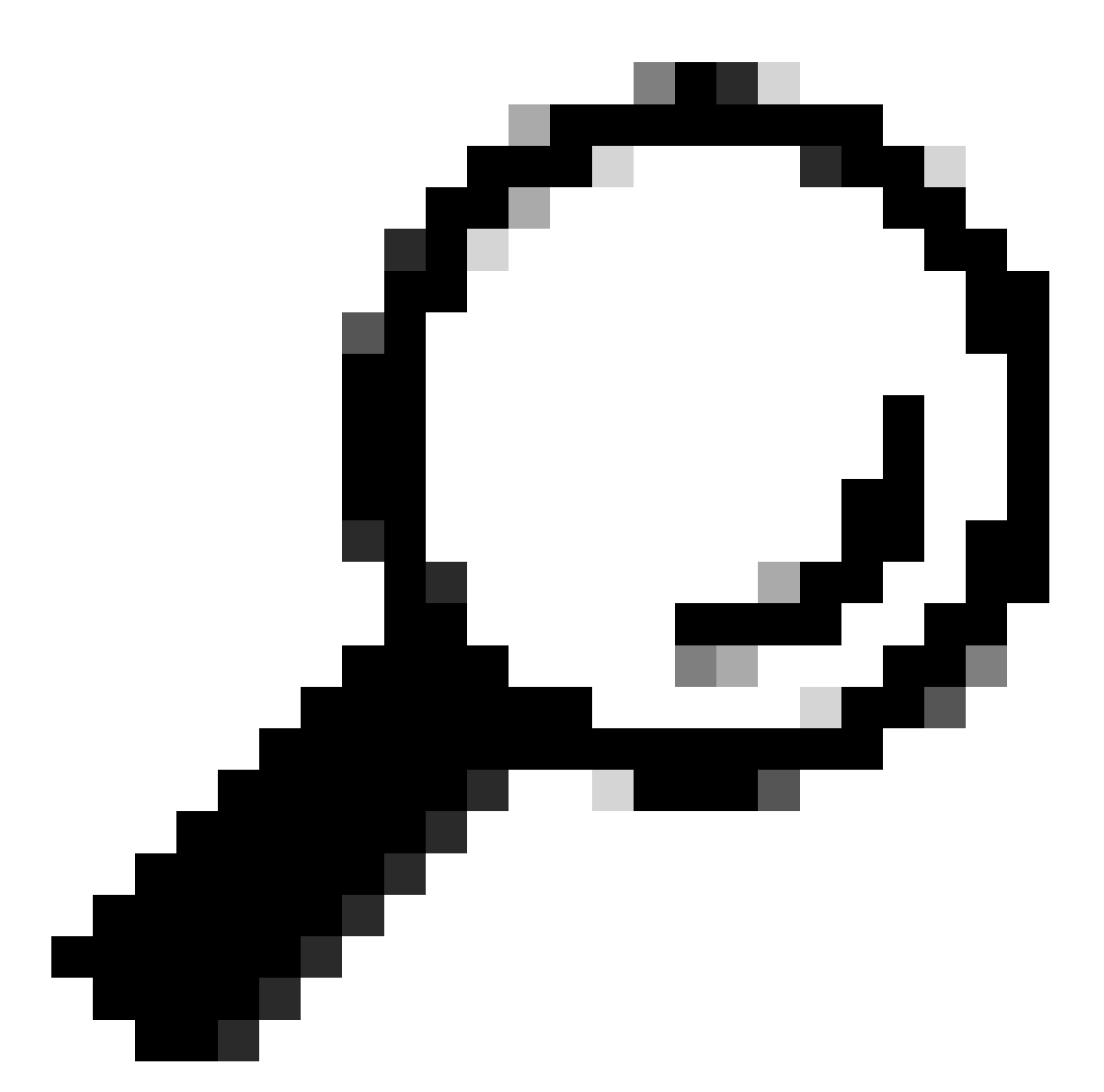

Dica: certifique-se de estar conectado com uma conta associada ao contrato de suporte. um banner com o número de contratos associados pode aparecer na seção (Localizar produto por contrato de serviço).

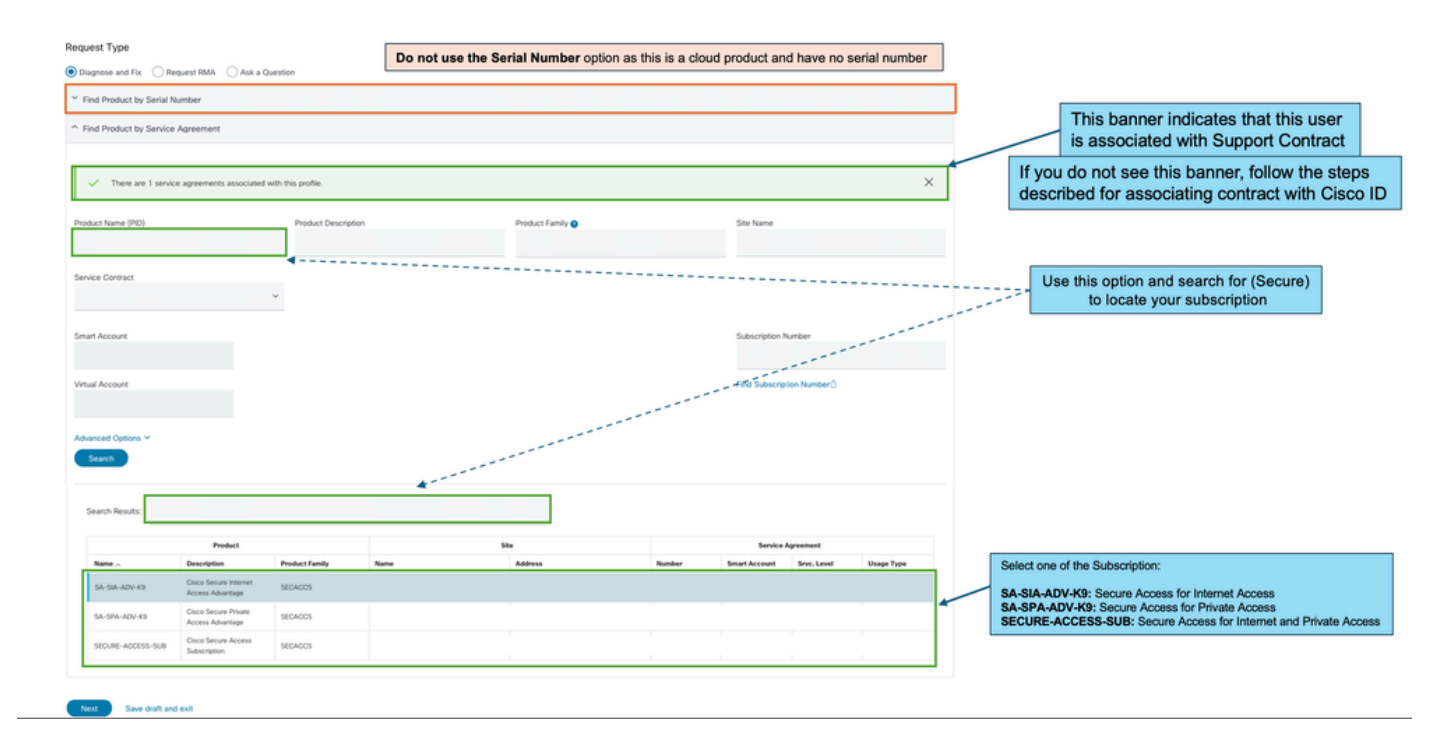

Etapa 5: clique em Avançar para ir para a próxima etapa.

Etapa 6: digite os detalhes do seu ticket de suporte (Título e Descrição).

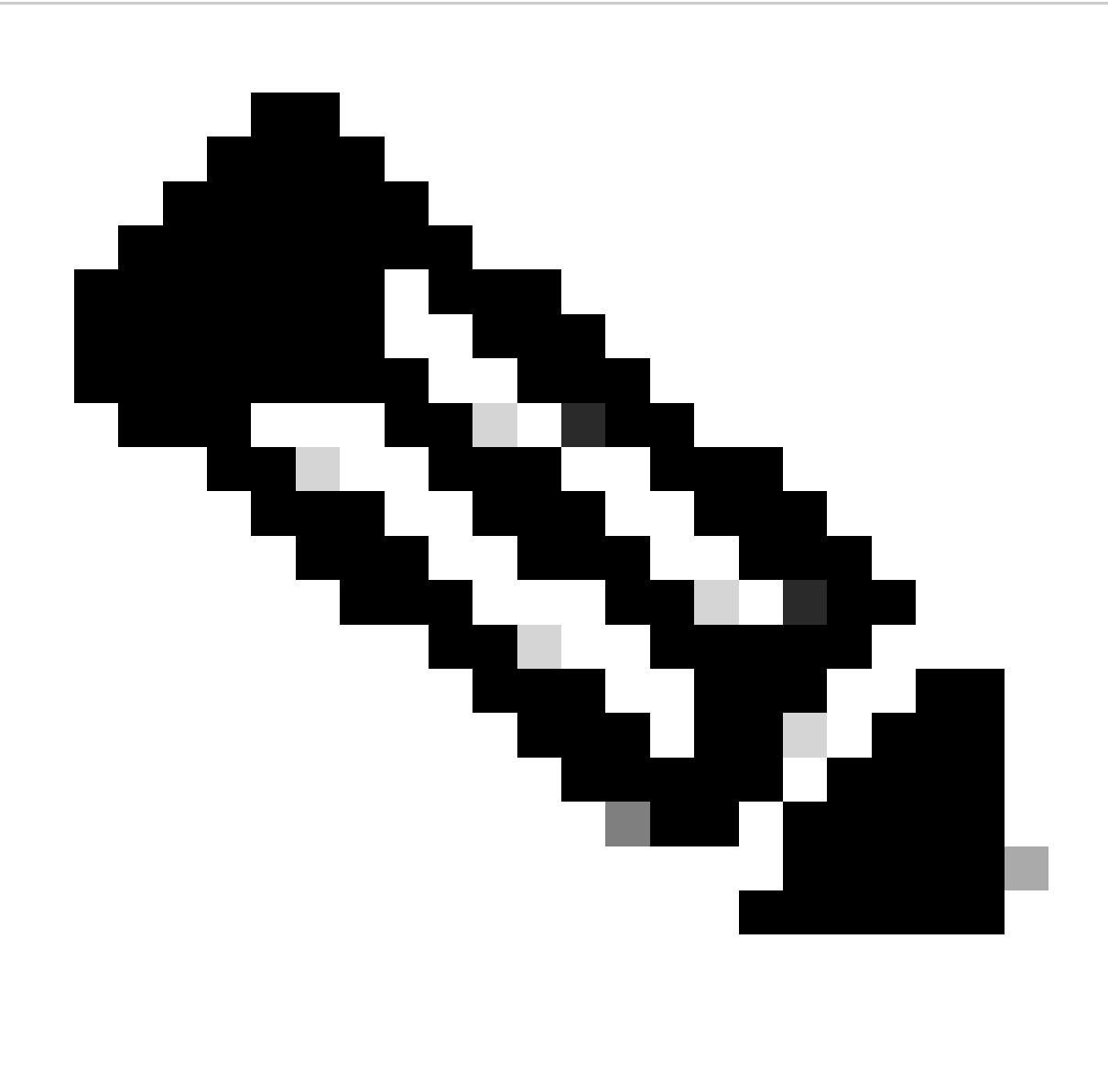

Observação: [diretrizes de gravidade e escalonamento da Cisco.](https://www.cisco.com/c/dam/en_us/about/doing_business/legal/service_descriptions/docs/cisco-severity-and-escalation-guidelines.pdf)

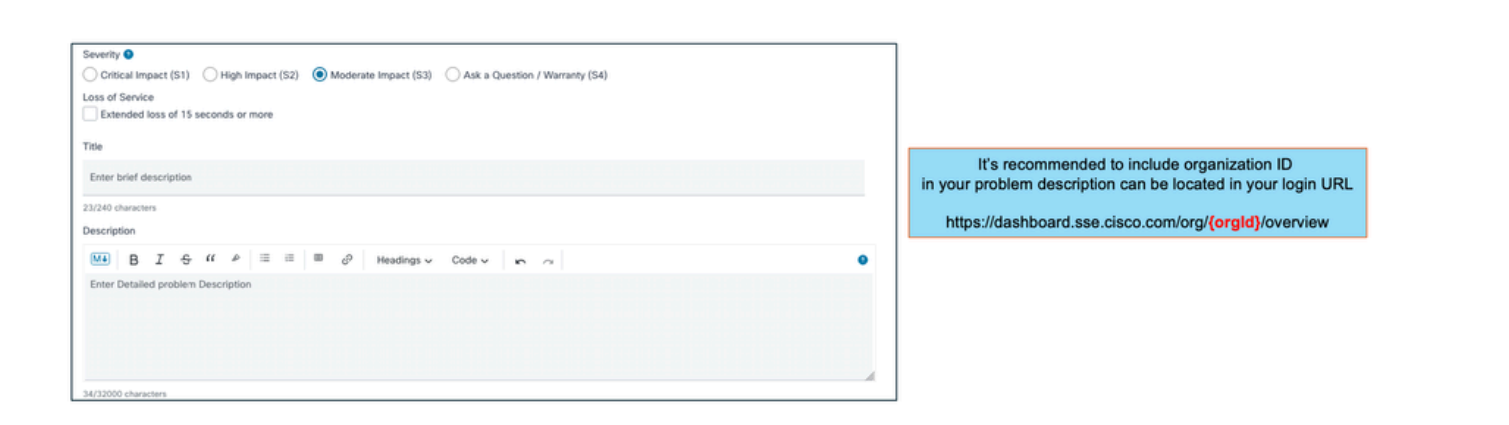

Etapa 7: selecione Tecnologia de acesso seguro e subtecnologia.

Etapa 8: Selecione Área do problema.

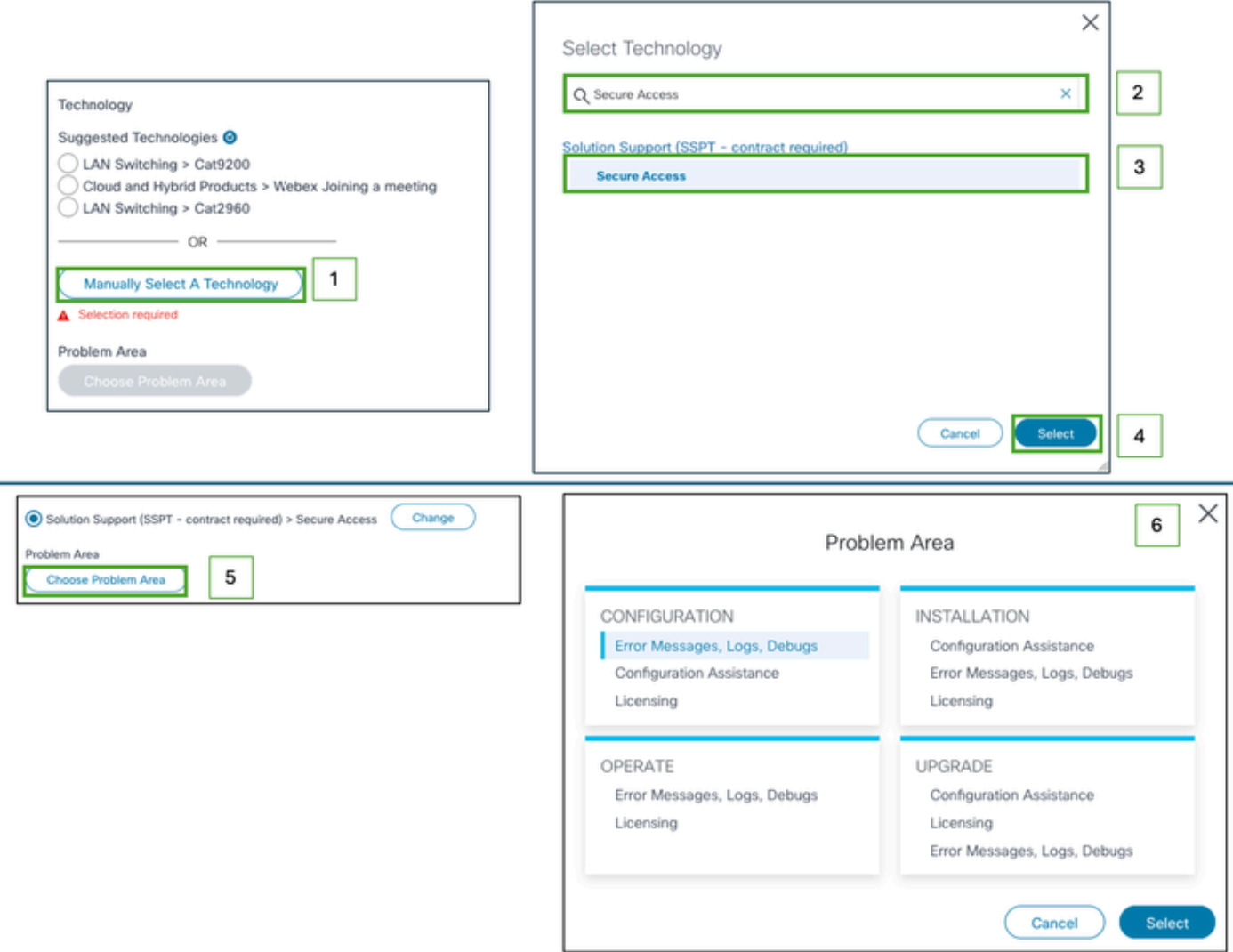

Etapa 9: adicione qualquer lista CC adicional para ser notificada sobre esse ticket de suporte.

Etapa 10: envie o tíquete.

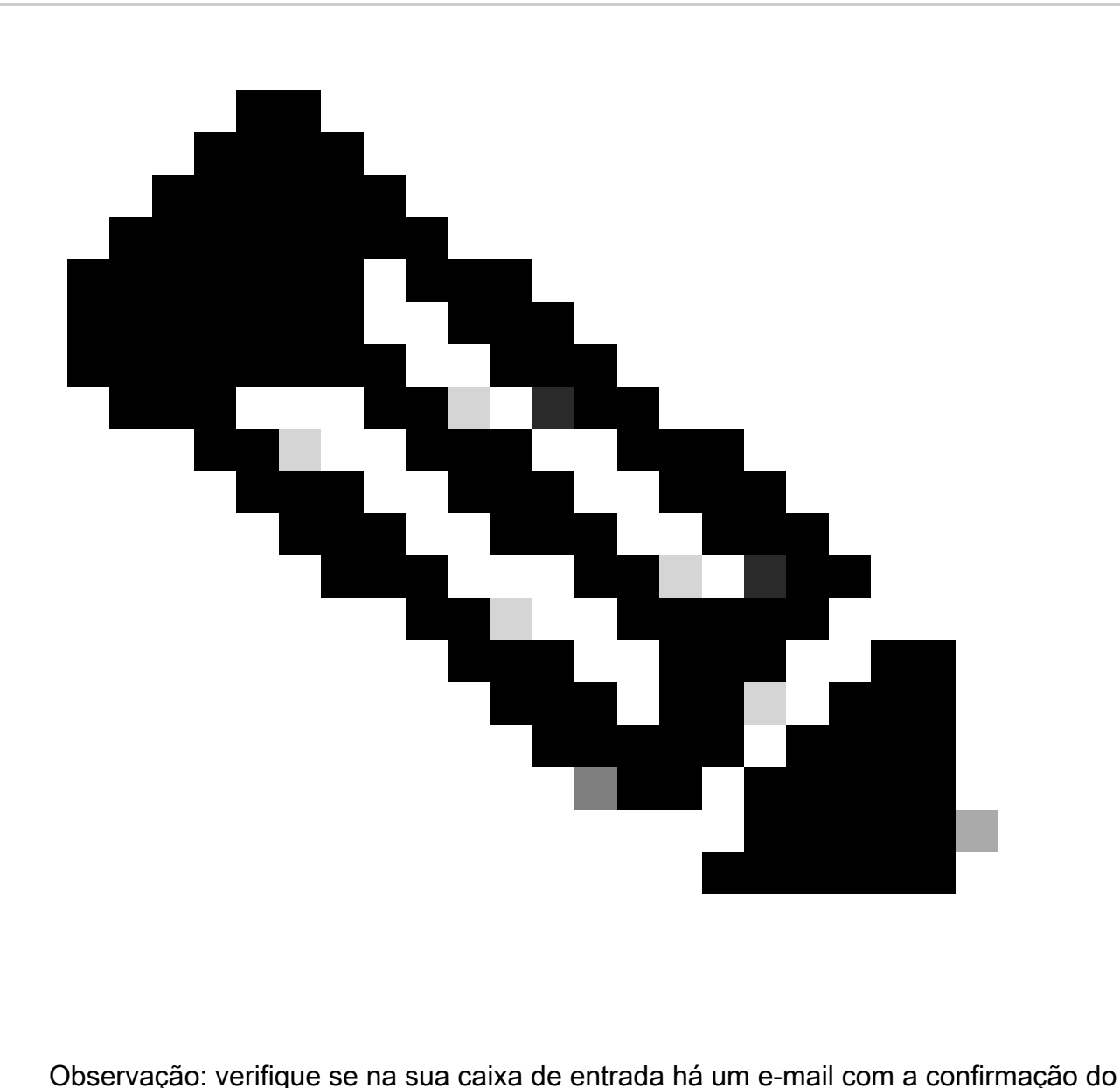

tíquete de suporte. Um e-mail inicial da equipe de suporte poderá ser recebido assim que um engenheiro for atribuído ao tíquete.

# Como entrar em contato com a equipe de suporte de acesso seguro (conta de avaliação)

Se você tiver uma conta de avaliação para Prova de Conceito (POC) ou Prova de Valor (POV) e quiser abrir o ticket de Suporte com a Equipe de Suporte da Cisco, verifique as instruções descritas nesta seção.

Etapa 1: Faça login na ferramenta [Support Case Manager.](https://mycase.cloudapps.cisco.com/case)

Etapa 2: clique em Abrir novo caso.

Etapa 3: Selecione Suporte à oferta de avaliação.

#### Etapa 4: Pesquisar acesso seguro.

Etapa 5: Selecione Acesso seguro.

#### Etapa 6: selecione Abrir caso.

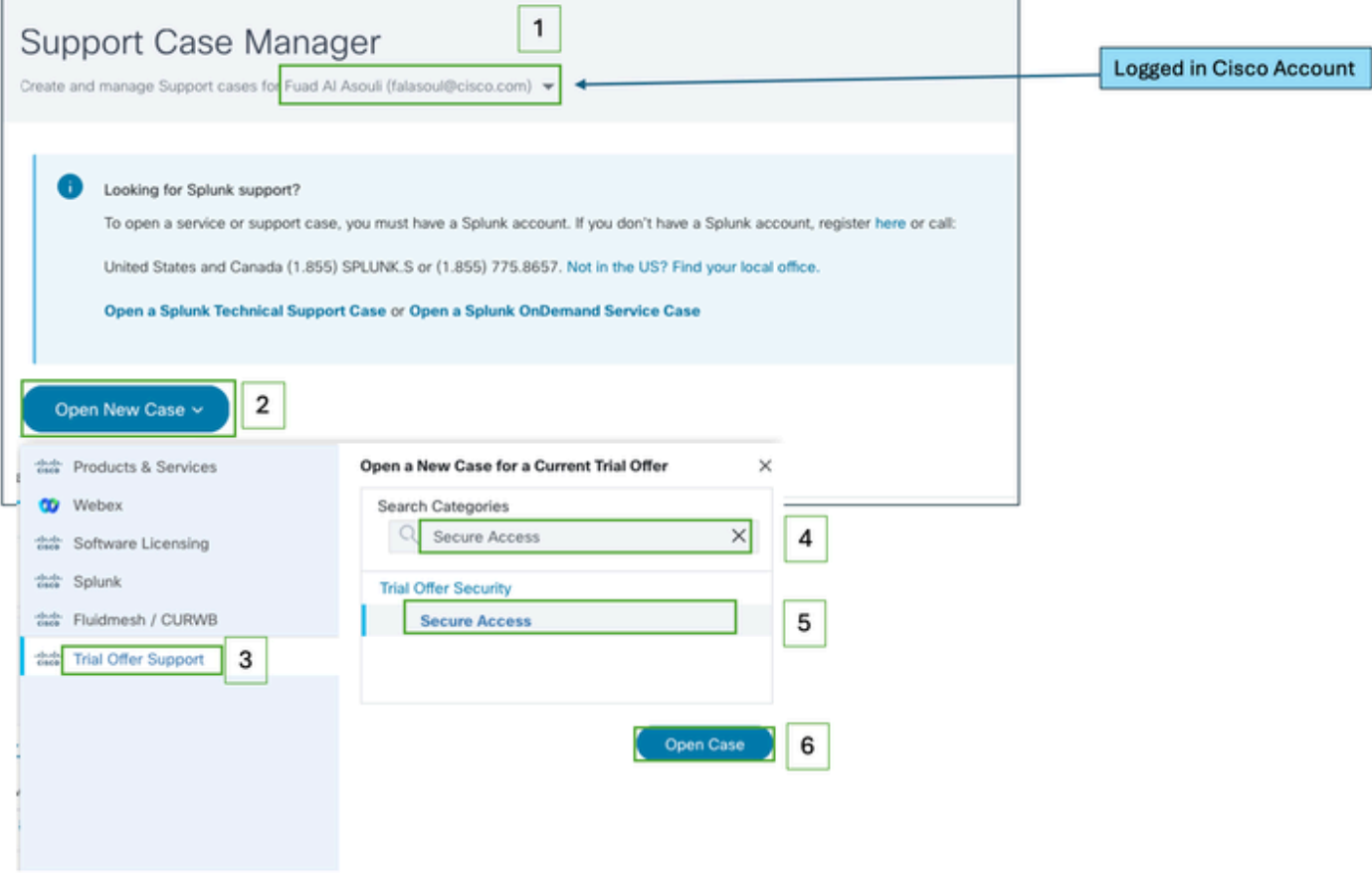

Etapa 7: digite os detalhes do seu tíquete de suporte (Título e Descrição).

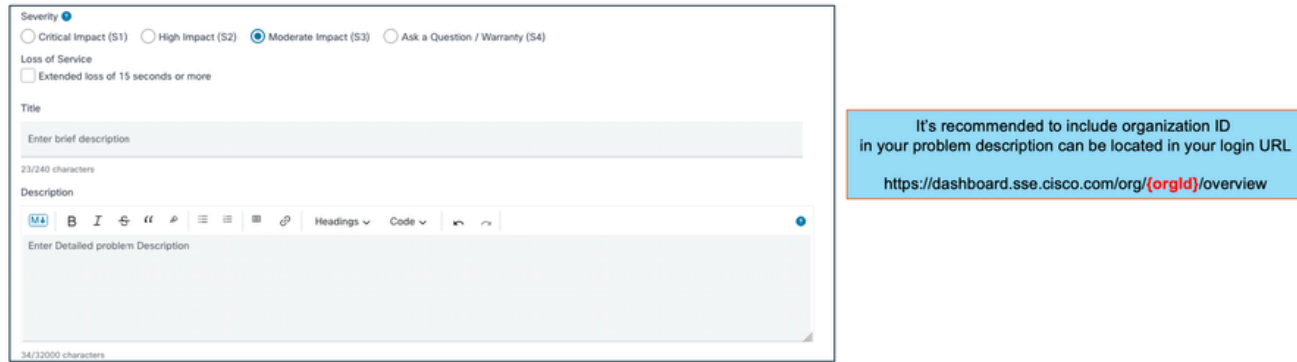

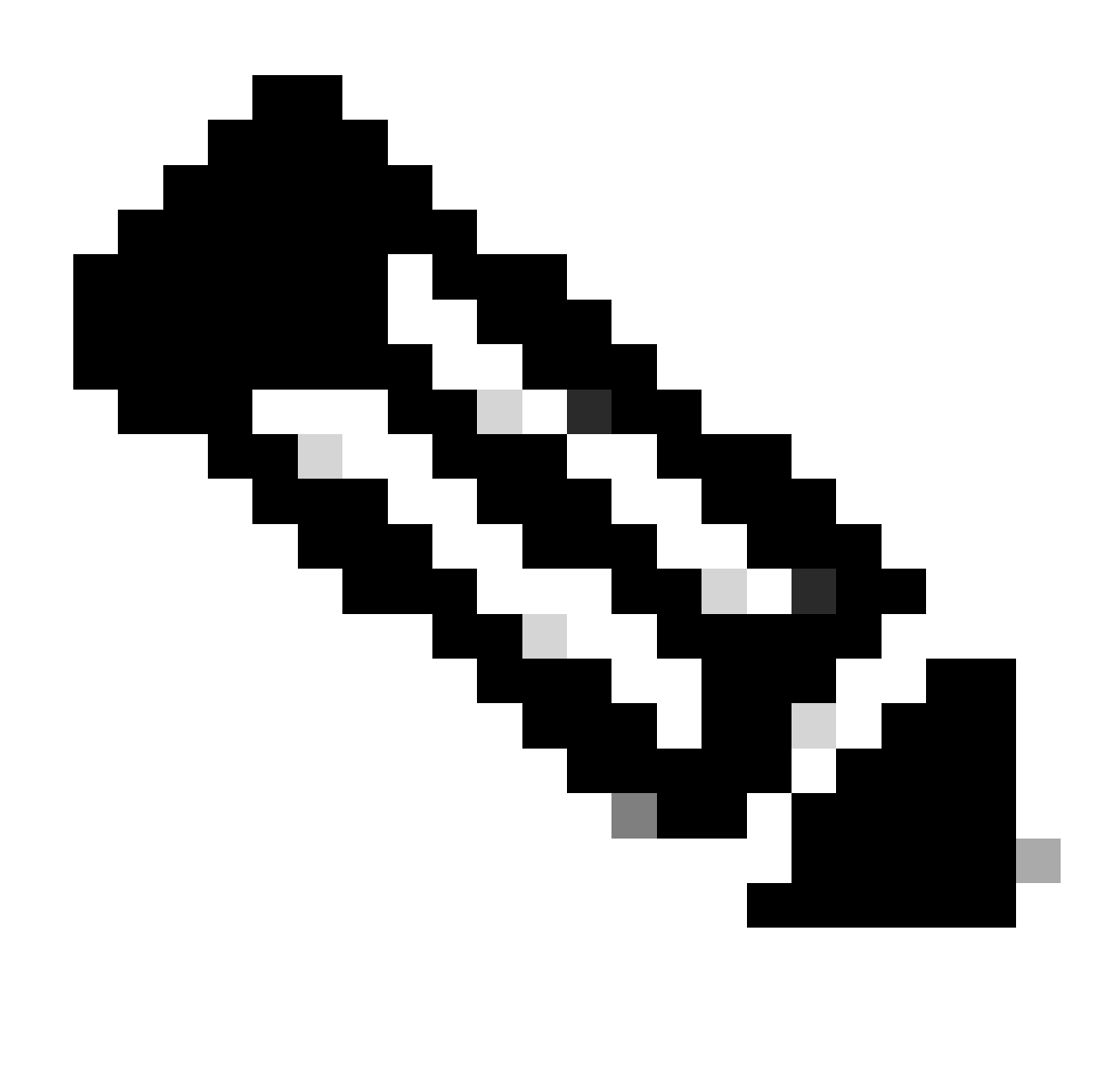

Observação: [diretrizes de gravidade e escalonamento da Cisco.](https://www.cisco.com/c/dam/en_us/about/doing_business/legal/service_descriptions/docs/cisco-severity-and-escalation-guidelines.pdf)

Etapa 8: adicione qualquer lista CC adicional para ser notificada sobre esse ticket de suporte.

Etapa 9: envie o tíquete.

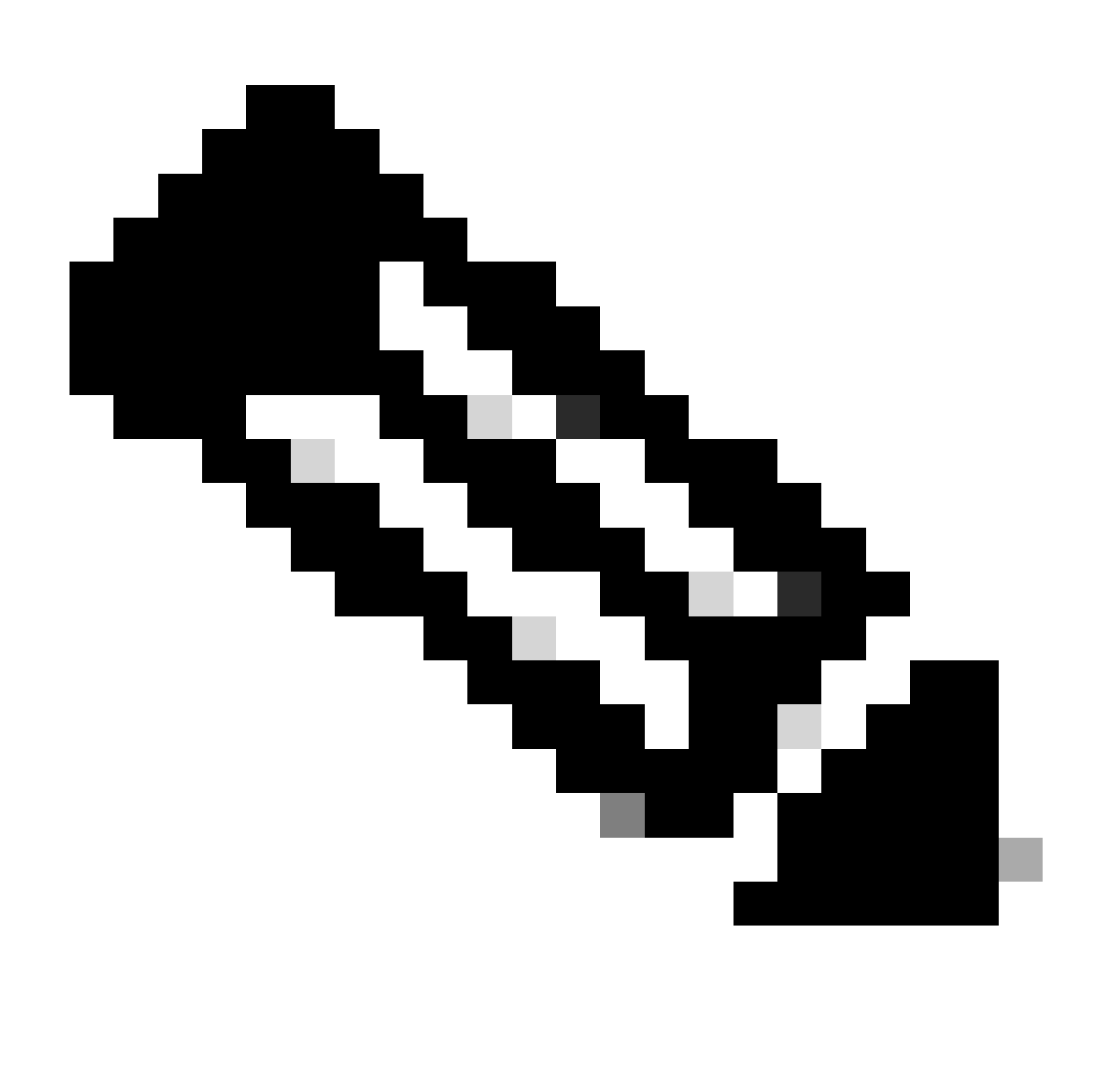

Observação: verifique se na sua caixa de entrada há um e-mail com a confirmação do tíquete de suporte. Um e-mail inicial da equipe de suporte poderá ser recebido assim que um engenheiro for atribuído ao tíquete.

### Vincular A Conta Da Cisco Ao Contrato De Serviço

Se você executou as etapas descritas e não conseguiu localizar sua assinatura do Secure Access, será necessário associar seu contrato com sua ID da Cisco.

Execute as etapas descritas neste artigo para associar sua ID da Cisco ao Contrato: [Como](https://www.cisco.com/c/en/us/support/docs/licensing/common-licensing-issues/how-to/lic217003-how-to-add-a-cisco-service-contract-acce.html) [adicionar um acesso ao contrato de serviço da Cisco a uma conta Cisco.com](https://www.cisco.com/c/en/us/support/docs/licensing/common-licensing-issues/how-to/lic217003-how-to-add-a-cisco-service-contract-acce.html)

Quando o contrato estiver associado, use as etapas descritas nas seções anteriores deste artigo para abrir o ticket de suporte.

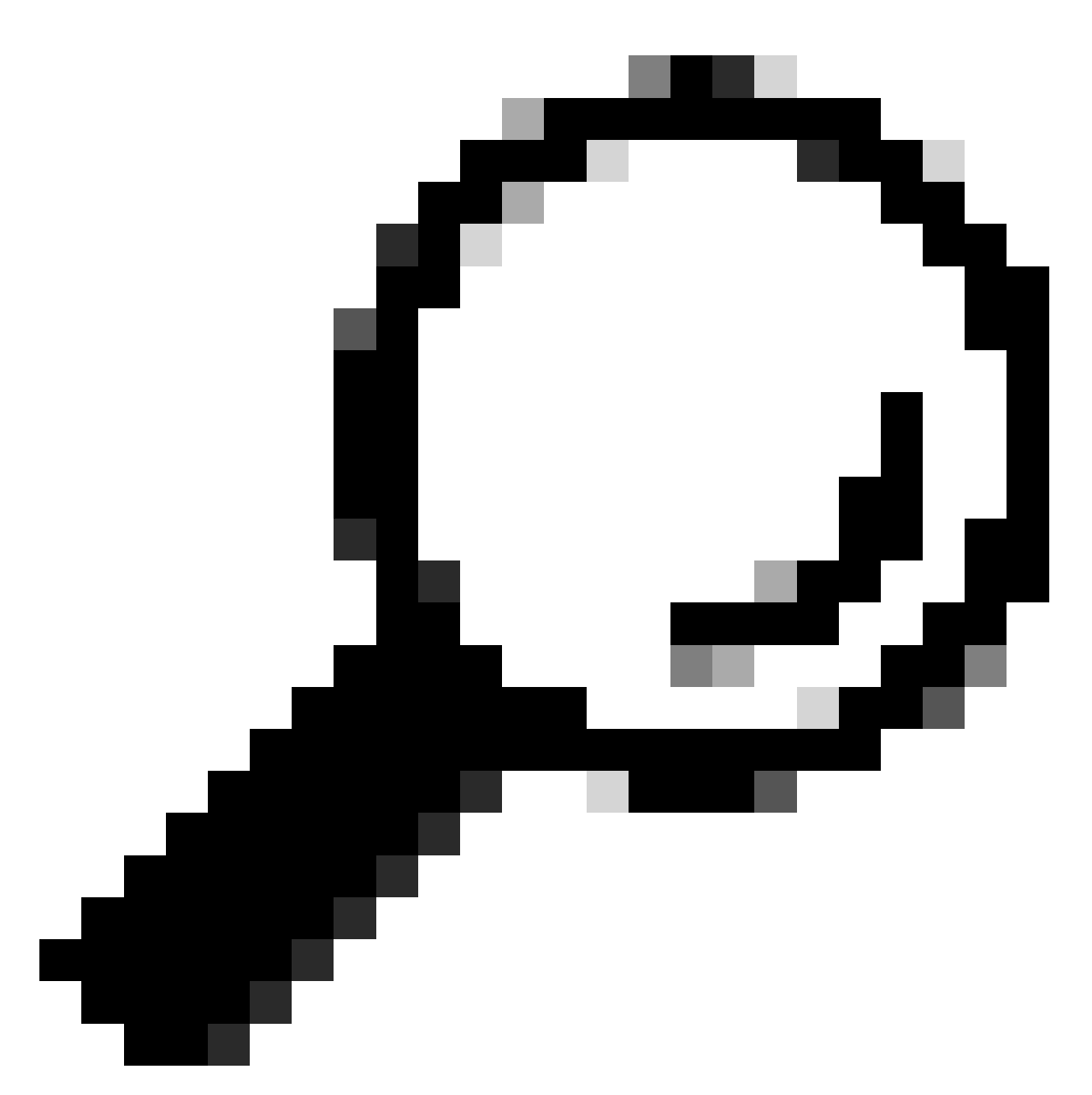

Dica: para localizar sua ID de contrato, entre em contato com seu representante de vendas ou parceiro que o ajudou na compra do Cisco Secure Access

# Solucione problemas e colete informações básicas para a equipe de suporte do Secure Access

Ao trabalhar no Cisco Secure Access, você pode encontrar problemas nos quais precisa entrar em contato com a equipe de suporte da Cisco ou gostaria de realizar uma investigação básica do problema e tentar passar pelos registros e isolar o problema. Este artigo explica como coletar os logs básicos de solução de problemas relacionados ao Secure Access. observe que nem todas as etapas se aplicam a todos os cenários.

[Solucione problemas e colete informações básicas para a equipe de suporte do Secure Access](https://www.cisco.com/c/en/us/support/docs/security/secure-access/221240-troubleshoot-and-collect-basic-informati.html)

### Guia de recursos de serviços técnicos

Os serviços técnicos da Cisco ajudam a garantir que os produtos e a rede da Cisco operem de forma eficiente e se beneficiem do sistema e do software de aplicativos mais atualizados. Quando precisar de assistência técnica, você poderá resolver problemas rapidamente usando os recursos e as ferramentas disponíveis em seu contrato de serviços técnicos da Cisco.

Para obter mais informações sobre os contratos de nível de serviço de suporte da Cisco, visite este artigo: [Guia de recursos de serviços técnicos](https://www.cisco.com/c/en/us/support/web/tac/technical-services-resource-guide.html)

# Informações Relacionadas

- [Solucione problemas e colete informações básicas para a equipe de suporte do Secure](https://www.cisco.com/c/en/us/support/docs/security/secure-access/221240-troubleshoot-and-collect-basic-informati.html) [Access](https://www.cisco.com/c/en/us/support/docs/security/secure-access/221240-troubleshoot-and-collect-basic-informati.html)
- [Como adicionar um Cisco Service Contract Access a uma conta Cisco.com](https://www.cisco.com/c/en/us/support/docs/licensing/common-licensing-issues/how-to/lic217003-how-to-add-a-cisco-service-contract-acce.html)
- [Guia de recursos de serviços técnicos](https://www.cisco.com/c/en/us/support/web/tac/technical-services-resource-guide.html)
- [Diretrizes de gravidade e escalonamento da Cisco](https://www.cisco.com/c/dam/en_us/about/doing_business/legal/service_descriptions/docs/cisco-severity-and-escalation-guidelines.pdf)
- [Support Case Manager](https://mycase.cloudapps.cisco.com/case)
- [Suporte técnico e downloads Cisco Systems](https://www.cisco.com/c/en/us/support/index.html)

#### Sobre esta tradução

A Cisco traduziu este documento com a ajuda de tecnologias de tradução automática e humana para oferecer conteúdo de suporte aos seus usuários no seu próprio idioma, independentemente da localização.

Observe que mesmo a melhor tradução automática não será tão precisa quanto as realizadas por um tradutor profissional.

A Cisco Systems, Inc. não se responsabiliza pela precisão destas traduções e recomenda que o documento original em inglês (link fornecido) seja sempre consultado.